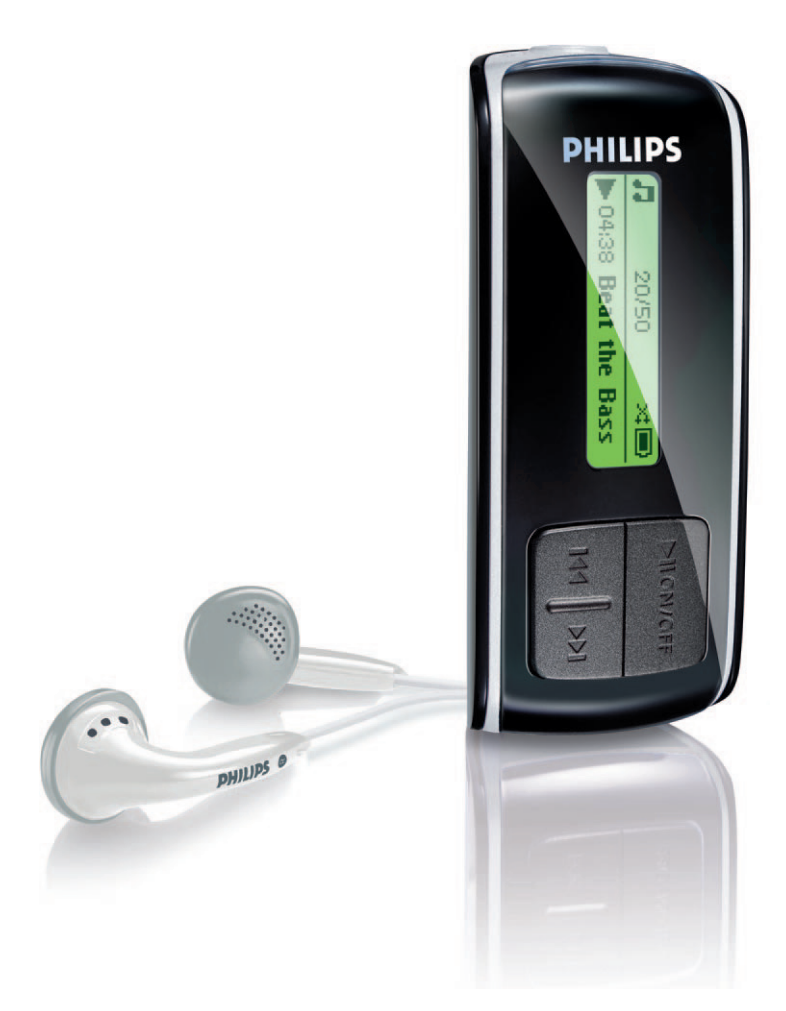

SA4000

SA4005

SA4010

SA4015

SA4020

SA4025

### www.philips.com/support

Pro podporu volejte na 800 142 100

Audio player

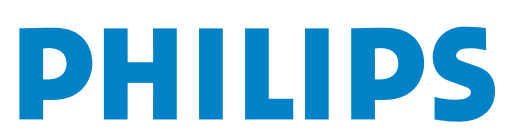

# Potřebujete pomoci?

### Navštivte prosím www.philips.com/support,

kde naleznete plně přístupné podpůrné materiály, včetně návodu k použití, výukového programu (flash), posledních verzí programů a odpovědí na často kladené otázky.

Nebo se můžete obrátit na naši zákaznickou linku: 800 142 100,

kde vám náš profesionální tým podpory rád pomůže s řešením všech potíží s přehrávačem.

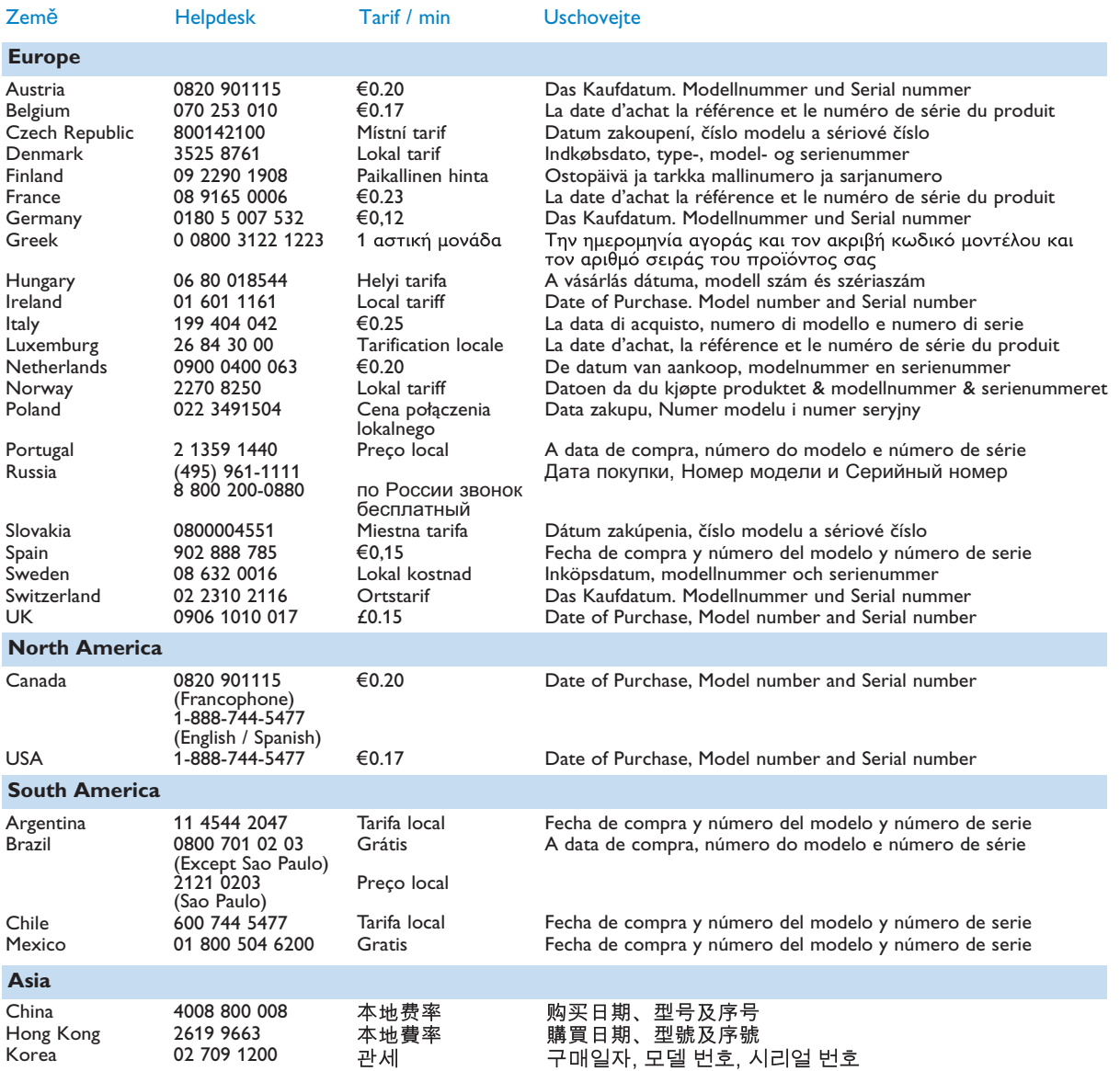

## Obsah

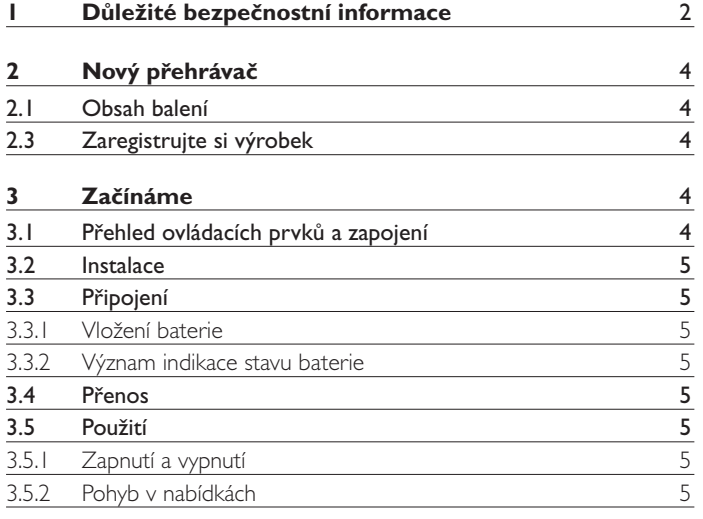

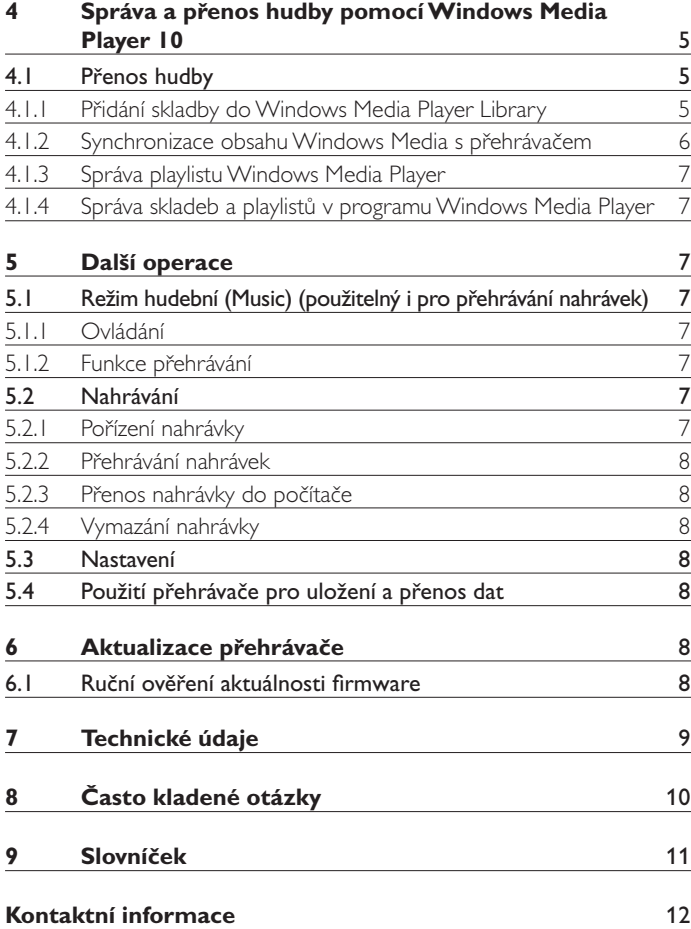

### Důležité bezpečnostní informace

#### **Všeobecné zacházení**

#### **Ochrana před poškozením a poruchami:**

- Nevystavujte přehrávač vysokým teplotám, způsobeným např. topením nebo přímým slunečním svitem.
- Přehrávač nevystavujte nárazům ani na něj nenechte padat předměty.
- Nepotápějte přehrávač do vody. Zásuvku sluchátek ani bateriový prostor nevystavujte kapalinám, vniknutí vody do přístroje způsobí vážné poškození.
- Nepoužívejte chemické čistící prostředky, jako alkohol, čpavek, benzín ani brusné prostředky, došlo by k poškození výrobku.
- Zapnuté mobilní telefony v blízkosti přístroje mohou způsobit rušení.
- Zálohujte soubory. Po stažení souborů do přístroje se ujistěte, že máte uloženy originály. Philips neodpovídá za ztrátu dat při poškození přístroje nebo nečitelnosti dat.
- Ke správě dat (přenosu, mazání apod.) používejte pouze přiložený program, zabráníte potížím!

#### **Provozní a skladovací teplota**

- Používejte pouze na místech s teplotou mezi 0 a 35°C.
- Výrobek ukládejte pouze na místech s teplotou mezi -20 a 45°C.
- Za nízkých teplot se životnost baterií zkracuje.

#### **Bezpečný poslech**

#### **Poslouchejte s přiměřenou hlasitostí.**

• Použití sluchátek při velké hlasitosti může vést k poškození sluchu. Tento přístroj může vydávat zvuk tak hlasitý, že může u normální osoby způsobit poškození sluchu již při délce vystavení zvuku do 1 minuty. Tato vysoká hlasitost je určena pro osoby s již zhoršeným sluchem.

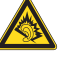

• Sluch je přizpůsobivý. Při hlasitém poslechu se přizpůsobí a hlasitost vám pak připadá "normální". Přitom již však může poškozovat váš sluch. Proto nastavte hlasitost na bezpečnou úroveň a nechte sluch přizpůsobit, hlasitost nezvyšujte.

#### **Nastavení bezpečné hlasitosti:**

- Nastavte regulátor hlasitosti na nízkou úroveň.
- Pomalu přidávejte hlasitost tak, abyste pohodlně a jasně slyšeli zvuk bez zkreslení.
- **Poslouchejte pouze po určitou dobu:**
- Poškození sluchu může způsobit i dlouhodobý poslech při "bezpečné" hlasitosti.
- Nepoužívejte přístroj trvale a poslech přerušujte přestávkami.
- **Při použití sluchátek postupujte podle těchto pravidel:**
- Poslouchejte s přiměřenou hlasitostí po omezenou dobu.
- Nenastavujte vyšší hlasitost, dokud se sluch nepřizpůsobí.
- Nepoužívejte takovou hlasitost, abyste neslyšeli, co se kolem vás děje.
- V potenciálně nebezpečných situacích buďte opatrní a přerušte případně poslech.
- Sluchátka nepoužívejte při řízení vozidel, jízdních kol, jízdě na skateboardu apod. Může dojít k ohrožení bezpečnosti a v řadě zemí je to přímo zakázáno.

#### **Důležité upozornění (pro modely se sluchátky):**

Philips zaručuje shodu se jmenovitým maximálním výkonem přehrávače, jak je stanovena podle příslušných předpisů, pouze při použití přiložených originálních sluchátek. V případě nutnosti výměny sluchátek doporučujeme použití originální náhrady; v tom případě se obraťte na svého prodejce, aby pro vás objednal originální sluchátka, dodávaná společností Philips.

#### **Informace k ochraně autorských práv**

Všechny názvy značek a jejich výrobků jsou vlastnictvím příslušných společností a organizací.

Nepovolené kopírování jakýchkoli nahrávek, ať již z internetu nebo ze zvukových CD apod. je porušením zákona na ochranu autorských práv a mezinárodních dohod.

Vytváření neautorizovaných kopií chráněných materiálů, včetně počítačových programů, záznamů vysílání a zvuku, může být porušením autorských práv a trestným činem. Přístroj nesmí být použit k těmto účelům.

Tento výrobek obsahuje prvky, chráněné právy k duševnímu vlastnictví Microsoft Corporation. Použití nebo šíření těchto technologií mimo výrobek je zakázáno bez svolení společnosti Microsoft nebo jejích autorizovaných zástupců.

Poskytovatelé obsahu používají k ochraně celistvosti obsahu ("Secure Content", Zabezpečený obsah) technologii správy digitálních práv pro Windows Media ("WM-DRM"), která zajišťuje, že jejich duševní vlastnictví, včetně autorských práv, nebude zneužito. Tento výrobek používá pro přehrávání Zabezpečeného obsahu program WM-DRM ("WM-DRM Software"). Pokud dojde k narušení bezpečnosti WM‑DRM Software v tomto přístroji, Microsoft (na žádost vlastní nebo držitelů práv k obsahu ("Secure Content Owners")) může odvolat právo WM-DRM Software vydat novou licenci ke kopírování, zobrazení a/nebo přehrávání Zabezpečeného obsahu. Taková situace může zabránit přístroji v přenosu, ukládání, kopírování, zobrazení a/ nebo přehrávání Zabezpečeného obsahu, který jste předtím uložili do přístroje. Toto odvolání nemá vliv na přehrávání obsahu nechráněného pomocí WM-DRM Software. Seznam odvolaných licencí WM-DRM Software je do přístroje zaslán při stahování licence k Zabezpečenému obsahu z Internetu nebo z PC. Microsoft rovněž může ve shodě s licencí zaslat seznam odvolání do přístroje jako zástupce majitelů práv k Zabezpečenému obsahu, což může způsobit neschopnost přístroje kopírovat, zobrazovat a/nebo přehrávat Zabezpečený obsah.

V případě takového odvolání práv se Philips pokusí zpřístupnit takovou aktualizaci firmware, která by částečně nebo úplně obnovila schopnost vašeho přístroje přenášet, ukládat, otevírat, kopírovat, zobrazovat a/ nebo přehrávat Zabezpečený obsah. Možnost vydání takové aktualizace však nezávisí výlučně na společnosti Philips. Philips nezaručuje, že po dovolání souhlasu bude taková aktualizace k dispozici. Pokud nebude taková aktualizace k dispozici, nebude moci váš přístroj přenášet, ukládat, otevírat, kopírovat, zobrazovat a/nebo přehrávat Zabezpečený obsah – ani ten Zabezpečený obsah, který jste dříve uložili v přístroji.

Ani v případě, že taková aktualizace k dispozici bude, nebude moci váš přístroj přenášet, ukládat, otevírat, kopírovat, zobrazovat a/nebo přehrávat Zabezpečený obsah, který jste dříve uložili v přístroji. V některých případech bude možné jej znovu přenést z PC. V ostatních případech bude nutné takový Zabezpečený obsah znovu zakoupit.

Shrnutí – Microsoft, Vlastníci Zabezpečeného obsahu a distributoři Zabezpečeného obsahu vám mohou odepřít nebo zakázat přístup k Zabezpečenému obsahu. Mohou rovněž zrušit schopnost přístroje přenášet, ukládat, otevírat, kopírovat, zobrazovat a/nebo přehrávat Zabezpečený obsah i po zaplacení a obdržení takového obsahu. K odepření nebo jinému omezení přístupu k Zabezpečenému obsahu a k znemožnění schopnosti přístroje přenášet, ukládat, otevírat, kopírovat, zobrazovat a/nebo přehrávat Zabezpečený obsah není nutný souhlas váš ani společnosti Philips. Philips nezaručuje, že budete schopni přenášet, ukládat, otevírat, kopírovat, zobrazovat a/nebo přehrávat Zabezpečený obsah.

Windows Media a logo Windows jsou obchodními nebo registrovanými obchodními známkami Microsoft Corporation ve Spojených Státech a dalších zemích.

#### **Ukládání dat**

Neustálé zlepšování kvality výrobků a zvyšování spokojenosti zákazníků je závazkem společnosti Philips. Proto přístroj ukládá do části paměti některá data o využití výrobku. Tato data se používají k identifikaci a nalezení závady v případě, že dojde k potížím s přístrojem. Ukládají se údaje např. o délce provozu v různých režimech, počtu detekcí vybité baterie apod. Ukládaná data neobsahují údaje o obsahu ani o zdroji stahování obsahu. Uložen data se z přístroje vyvolávají POUZE v případě, že zákazník odevzdá výrobek do servisu a POUZE za účelem usnadnění nalezení příčiny poruchy. Uložená data musí být na žádost zákazníka zpřístupněna.

#### **Zacházení se starým výrobkem**

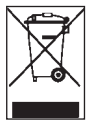

Tento výrobek byl navržen a proveden z vysoce kvalitních materiálů a dílů, které je možno recyklovat a znovu použít.

Označení výrobku symbolem přeškrtnuté popelnice znamená, že výrobek vyhovuje evropské směrnici 2002/96/EC.

Informujte se o místních předpisech a systému odděleného sběru elektrického a elektronického odpadu.

Při likvidaci nepotřebného výrobku postupujte podle místních předpisů a nevyhazujte jej do běžného domácího odpadu. Správný způsob likvidace sníží negativní dopad na životní prostředí a lidské zdraví.

#### **Úpravy**

Úpravy přehrávače, které výrobce výslovně nepovolí, mohou vést ke ztrátě vašeho oprávnění používat přístroj.

#### **Poznámky pro Evropskou unii**

Tento výrobek odpovídá požadavkům Evropské unie na vysokofrekvenční odrušení.

### 2 Nový přehrávač

S nově zakoupeným přehrávačem můžete:

- Přehrávat skladby MP3, WAV aWMA
- Nahrávat zvuk

#### **2.1 Obsah balení**

Balení přehrávače obsahuje toto příslušenství:

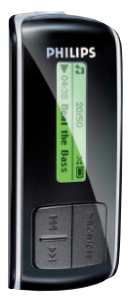

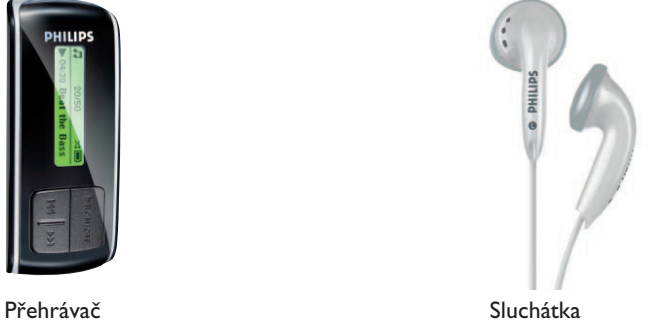

Quick start guide SA4015 SA4020 SA4025 Quick start guide 1 Guida di riferimento rapido 51 Guide de démarrage rapide 11 Início rápido 91 Guía de inicio rápido 21 Быстрый запуск 111 Kurzanleitung 31 Krótka instrukcja obsługi 121 Handleiding voor snel gebruik 41 Gyors áttekintés 151 1 Install 2 Connect<br>2 and charge 3 Transfer 4 Enjoy **PHILIPS** 

SA4000 SA4005 SA4010

Philips Micro Jukebox

Průvodce rychlým startem

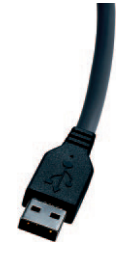

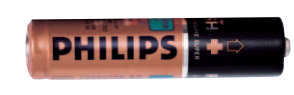

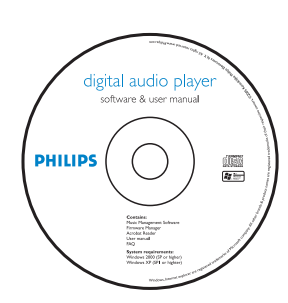

CD-ROM obsahující Windows Media Player 10, Philips Device Manager, návod a často kladené otázky

#### Kabel USB

Baterii AAA

#### **2.3 Zaregistrujte si výrobek**

Doporučujeme zaregistrovat nový výrobek na Internetu, usnadníte si tak přístup k aktualizacím. Přihlaste se, prosím, na stránkách www.philips.com/support nebo www.philips.com/usasupport (pro obyvatele USA). Po vydání nových aktualizací vás budeme ihned informovat.

### 3 Začínáme

#### **3.1 Přehled ovládacích prvků a zapojení**

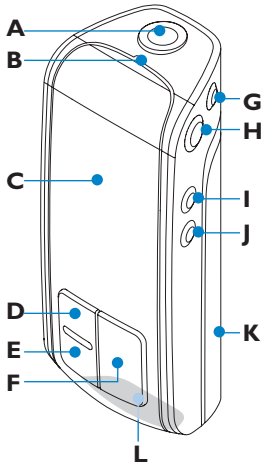

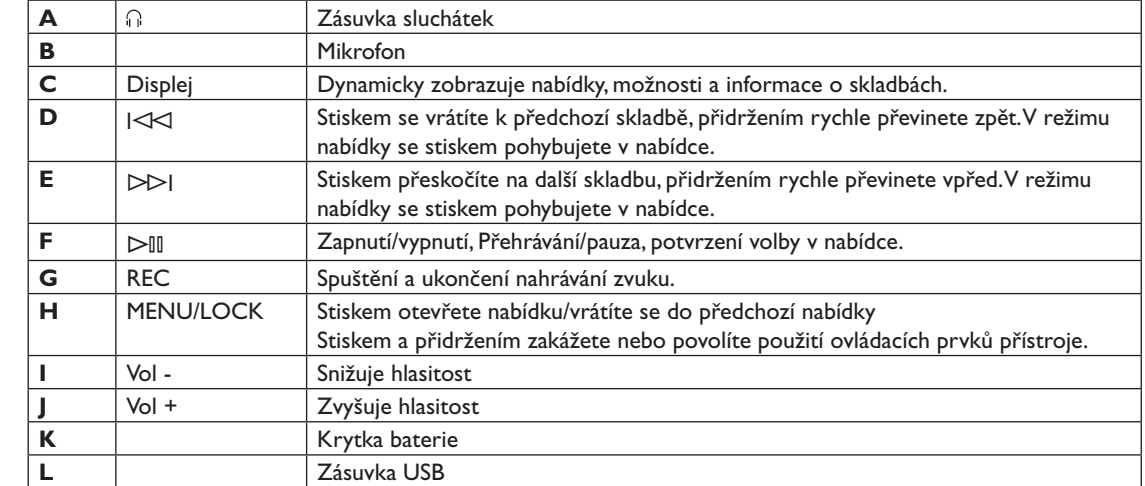

#### **3.2 Instalace**

#### **Důležité**

Pro přenos hudby vždy nainstalujte programy z přiloženého CD-ROM.

Systémové požadavky:

- Windows XP (SP2 a vyšší)
- Procesor Pentium 300 MHz a lepší
- 128 MB RAM
- 500 MB na pevném disku
- Připojení k Internetu (doporučuje se)
- Microsoft Internet Explorer 6.0 a vyšší
- Port USB
- Přiložené CD vložte do mechaniky CD ROM počítače.
- 2 Podle instrukcí na monitoru proveďte instalaci programů Windows Media Player (včetně nezbytných modulů plug-in) a **Philips Device Manager**.
- 8 Pokud se instalace programů nespustí automaticky, otevřete CD v programu **Windows Explorer** a spusťte instalaci poklepáním na soubor s koncovkou .exe.

Ztratili jste CD-ROM? Není nutné se obávat potíží, obsah si můžete stáhnout na stránkách www.phipips.com/support nebo www.philips.com/usasupport (pro obyvatele USA).

#### **3.3 Připojení**

#### **3.3.1 Vložení baterie**

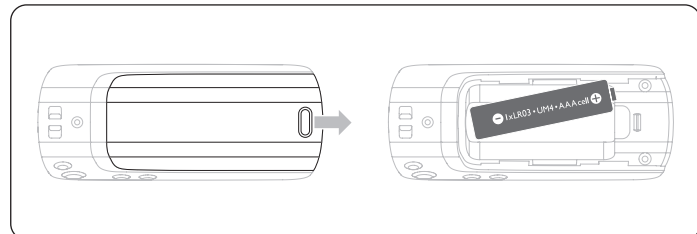

1 Sejměte kryt baterie posunutím ve směru šipky.

**2** Vložte přiloženou baterii AAA do prostoru pro baterii.

#### **3.3.2 Význam indikace stavu baterie**

Indikátor zobrazuje přibližný stav energie v baterii takto:

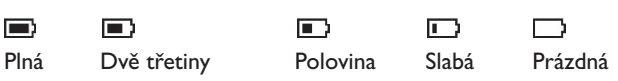

#### **Poznámka**

Je-li baterie téměř vybitá, značka bliká. Přehrávač se vypne do 60 sekund. V tom případě přehrávač uloží všechny nastavení a nedokončené nahrávky před vypnutím.

#### **3.4 Přenos**

Hudbu můžete do přístroje přenášet pomocí programu **Windows Media Player** nebo **Windows Explorer**. Podrobnosti v kap. **Správa a přenos hudby pomocíWindows Media Player 10** v tomto návodu.

### **3.5 Použití**

#### **3.5.1 Zapnutí a vypnutí**

Přístroj zapnete přidržením  $\triangleright$ III, dokud se neobjeví uvítací obrazovka Philips. Napájení vypnete dalším přidržením DII do zhasnutí displeje.

#### **B** Tip

Přehrávač se automaticky vypíná po 3 minutách bez přehrávání nebo obsluhy.

#### **3.5.2 Pohyb v nabídkách**

Přehrávač je vybaven intuitivním systémem nabídek a navigace, který umožňuje různá nastavení a použití. Pomocí I<K a DDI se pohybujte v nabídce. Stiskem DII potvrdíte volbu. Stiskem MENU otevřete nabídku nebo se vrátíte do předchozí úrovně.

Po zapnutí přehrávače se zobrazí Základní nabídka (Root menu). Obsahuje:

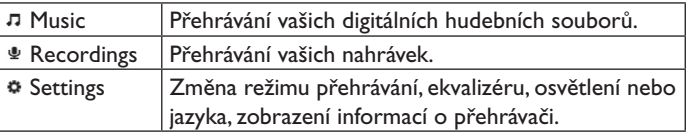

### 4 Správa a přenos hudby pomocí Windows Media Player 10

Kapitola popisuje nutné kroky, které musíte učinit pro úspěšný přenos hudby do přehrávače. Další informace se dozvíte z nápovědy **Windows Media Player (WMP) Help** v počítači.

#### **Důležité**

Ujistěte se, že jste nejprve nainstalovali programy z přiloženého CD pro přenos hudby.

#### **4.1 Přenos hudby**

Pomocí **Windows Media Player 10** můžete přidávat skladby, organizovat je do playlistů a spravovat playlisty.

#### **B** Tip

Pro přenos hudby do přehrávače doporučujeme používat vždy **Windows Media Player**. Pokud přesto dáváte přednost použití programu **Windows Explorer**, musíte vždy zkopírovat soubory do složky **Media**, jinak je nebude možné v přístroji přehrávat ani zobrazit.

#### **4.1.1 Přidání skladby doWindows Media Player Library**

#### **Skladby, které jsou již v počítači**

Spusťte Windows Media Player poklepáním na následující ikonu na ploše.

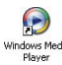

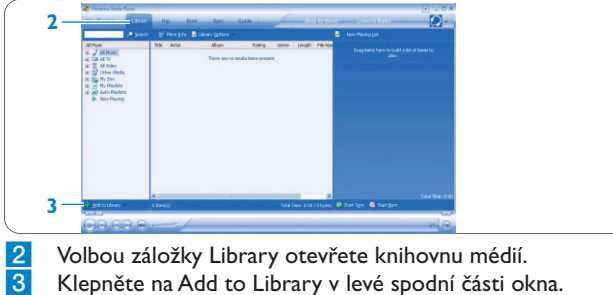

- > *Můžete přidat soubory ze složek, z Internetu nebo vyhledáním v počítači apod.*
- 4 Vyberte požadované soubory a přidejte je do knihovny.

#### **Převedení skladeb z CD**

Pokud chcete převést do přehrávače hudbu z CD, je nutné nejprve vytvořit digitální kopii v PC. To se nazývá ripování.

#### 1 Spusťte **Windows Media Player**.

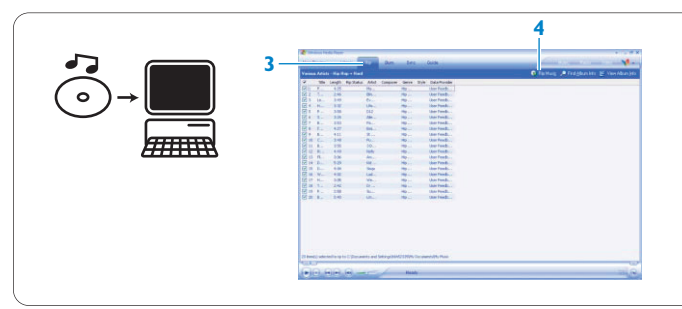

**2** Vložte zvukové CD.<br>**3** Volbou záložky **Rip** 

3 Volbou záložky **Rip** zobrazte seznam skladeb na CD.

### **Poznámka**

Pokud je počítač připojen k Internetu, informace o albu se automaticky stáhnou, takže nemusíte ručně zadávat názvy skladeb a další údaje. Pokud se tak nestane, ověřte stav připojení a klepněte na **Find Album Info**.

- 4 Vyberte skladby, které chcete ripovat, a klepněte na **Rip Music** v horní liště s nabídkou.
- > *Skladby jsou převedeny do digitálních kopií a přidány do knihovny Windows Media Player.*

#### **4.1.2 Synchronizace obsahuWindows Media s přehrávačem**

Při prvním připojení přehrávače k počítači spustí **Windows Media Player** pomocníka **Device SetupWizard**. Můžete zvolit ruční nebo automatickou synchronizaci přehrávače s knihovnou **Windows Media Player**.

### **B** Tip

Při prvním připojení přehrávače k počítači vám WMP10 nabídne následující možnosti.

#### **Automatic Synchonization:**

Volba Automatic synchronizuje přehrávač automaticky s obsahem při každém připojení k PC. Tato možnost dovoluje automatickou synchronizaci pouze s jedním PC.

#### **Manual Synchonization:**

Volba Manual umožňuje při každém připojení ruční výběr obsahu.

### **Nastavení automatické synchronizace**

1 Spusťte **Windows Media Player**. **2** Připojte přehrávač k PC přiloženým kabelem USB.

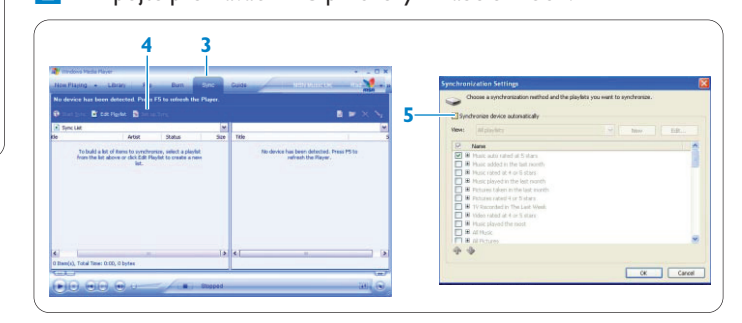

3 Vyberte záložku **Sync**.

4 Klepněte na **Set up Sync**.

> *Zobrazí se dialog Synchronization settings.*

- 5 Zatrhněte políčko **Synchronize device automatically**.
- 6 Vyberte políčka odpovídající playlistům, které chcete synchronizovat.
- 7 Klepněte na **OK**.

### **Důležité**

Během přenosu dat přehrávač neodpojujte.

#### **Nastavení ruční synchronizace**

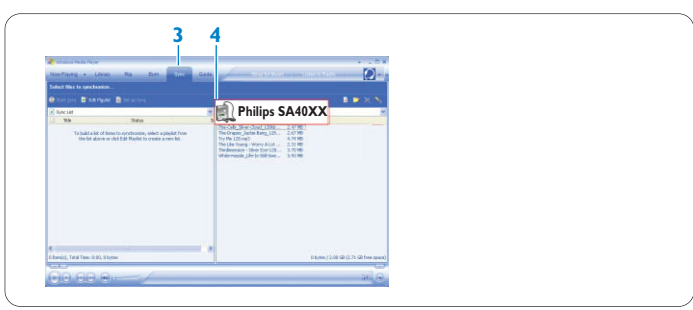

1 Spusťte **Windows Media Player**.

2 Připojte přehrávač k PC přiloženým kabelem USB. 3 Vyberte záložku **Sync**.

4 V rozbalovací nabídce v pravém panelu vyberte **Philips SA40XX** jako cíl.

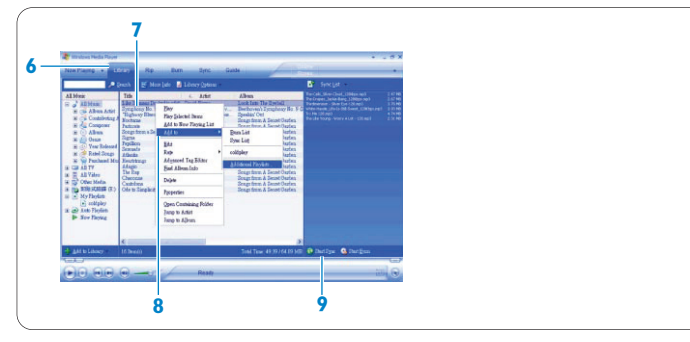

- 5 Pokud není v seznamu, obnovte seznam stiskem **F5** a opakujte volbu.
- 6 Volbou záložky **Library** otevřete knihovnu médií.
- 7 Klepnutím zvýrazněte skladbu, kterou chcete přenést.<br>8 Klepněte na skladbu pravým tlačítkem myši a vyberte
- 8 Klepněte na skladbu pravým tlačítkem myši a vyberte **Add to > Sync List**.

NEBO

Uchopte a přetáhněte skladbu do **Sync List** v pravém panelu.

- 9 Klepnutím na tlačítko **Start Sync** ve spodní části obrazovky spusťte synchronizaci.
- > *Postup se zobrazuje nad tlačítkem Start Sync.*

### **4.1.3 Správa playlistuWindows Media Player**

- **Vytvoření playlistu**
- 1 Spusťte **Windows Media Player**.
- 2 Volbou záložky **Library** otevřete knihovnu médií.<br>3 Klepnutím zvýrazněte skladbu.
- Klepnutím zvýrazněte skladbu.
- 4 Na skladbu klepněte pravým tlačítkem myši a vyberte **Add to > Additional Playlist...**
- 5 V dialogovém okně **Add to Playlist** vyberte existující playlist nebo klepnutím na **New** vytvořte nový playlist.
- > *Zvolená skladba bude přidána do playlistu.*

### **<sup><sup>1</sup>**</sup>

Pro výběr více skladeb přidržte **Ctrl** na klávesnici a myší volte skladby. Při výběru více skladeb za sebou vyberte první skladbu, přidržte **Shift** na klávesnici a vyberte poslední požadovanou skladbu.

#### **Přenos playlistu**

Playlist můžete přenést do přehrávače funkcí automatické synchronizace ve **Windows Media Player**. (Podrobný postup naleznete v tomto návodu v kap. **Nastavení automatické synchronizace**).

#### 1 Vyberte záložku **Sync**.

2 Klepněte na **Sync settings** nebo **Setup Sync**, označte políčko **Synchronize device automatically** a vyberte playlist, který chcete synchronizovat.

#### **4.1.4 Správa skladeb a playlistů v programuWindows Media Player**

#### **Vymazání skladeb a playlistů z knihovnyWindows Media Player**

- Klepnutím zvýrazněte položku.
- 2 Klepněte pravým tlačítkem myši a volbou **Delete** vymažte položku.

#### **<sup><sup>1</sup>**</sup>

Pomocí programu **Windows Media Player** není možné vymazat playlist, který je v přehrávači. To je možné pouze v přehrávači nebo pomocí programu **Windows Explorer**.

#### **Úprava informací o skladbách v programuWindows Media Player**

- 1 Vyberte záložku **Library**.
- 2 Zvýrazněte skladbu, kterou chcete upravit, klepněte pravým tlačítkem myši a vyberte **Edit**.
- Úpravy proveďte přímo v textovém okně.

#### **Vyhledání skladby v programuWindows Media Player**

- 1 Vyberte záložku **Library**.
- 2 Do okna vyhledávání zadejte textový řetězec.
- 3 Klepnutím na **Search** spusťte vyhledávání.
- 4 Zobrazí se seznam skladeb obsahujících zadaný řetězec znaků.
- 5 Nalezené skladby můžete přehrávat, přenášet, mazat, přidávat do synchronizace apod.

### 5 Další operace

### **5.1 Režim hudební (Music)** (použitelný i pro přehrávání nahrávek)

#### **5.1.1 Ovládání**

Během přehrávání hudby můžete používat tyto funkce:

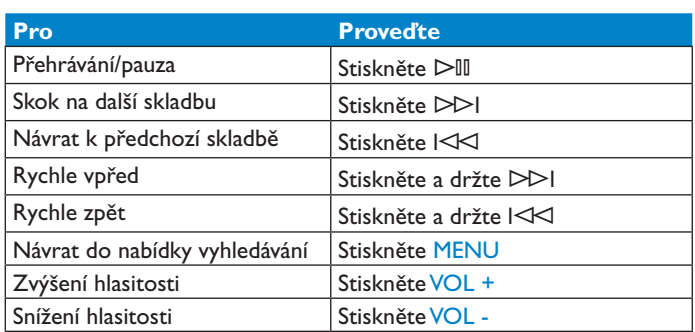

V hlavní nabídce vyberte **Music**, dostanete se do hudebního režimu. Máte na výběr z těchto hudebních nabídek:

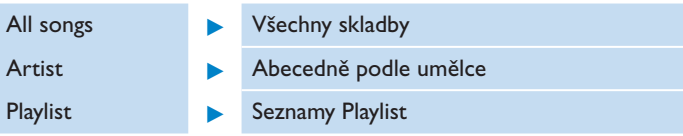

#### **5.1.2 Funkce přehrávání**

#### **Režimy přehrávání**

Přehrávač můžete nastavit na náhodné nebo opakované přehrávání.

- 1 Stiskněte MENU, vyberte Settings a pak Play modes.<br>2 Stiskem I<KI/DDI vybírejte režim přehrávání (Shuf
- Stiskem I<KI/DD>I vybírejte režim přehrávání (Shuffle, Repeat **1**, **Repeat all**, **Off**).
- Stiskem  $\triangleright$ III volbu potvrďte.

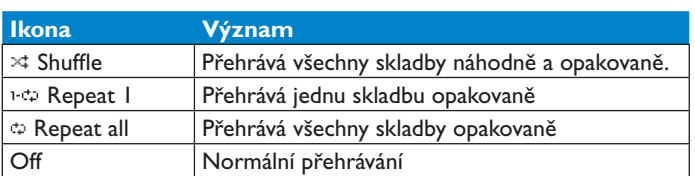

#### **Poznámka**

Režimy přehrávání nejsou dostupné při přehrávání vlastních nahrávek.

#### **Ekvalizér**

Můžete nastavit přehrávání s různými ekvalizéry EQ.

- 1 Stiskněte MENU, vyberte **Settings** a pak **Equalizer**.
- 2 Stiskem  $\left|\langle\langle\langle\langle\rangle\rangle\rangle\rangle\right|$  vybírejte mezi **Rock, Jazz, Pop, Classical** nebo **Off**.
- 3 Stiskem DII volbu potvrďte.

#### **5.2 Nahrávání**

Přehrávač umožňuje pořizování vlastních nahrávek hlasu a jejich přehrávání.

#### **5.2.1 Pořízení nahrávky**

- 1 Stiskem REC spusťte nahrávání.
- > *Přehrávač zobrazuje postup nahrávání.*
- **2** Dalším stiskem REC nahrávání ukončíte.
- > *Přehrávač zobrazuje postup ukládání. Nahrávka se uloží jako soubor v přehrávači. (Formát názvu souboru: VOICEXXX.WAV, kde XXX je automaticky vytvořené číslo.)*

#### **B** Tip

Nahrávání můžete kdykoli přerušit a opět v něm pokračovat stiskem  $\mathbf{D}\mathbf{I}$ l.

#### **5.2.2 Přehrávání nahrávek**

Své nahrávky naleznete v režimu Recordings.

- 1 Do režimu Recordings se dostanete volbou **RECORDINGS** z hlavní nabídky. Přehrávač postupně přehrává všechny vaše nahrávky v abecedním pořadí, začíná poslední pořízenou.
- Stiskem  $\triangleright$ III přerušíte nahrávání nebo přehrávání.
- Stiskem I < I nebo DDI přehráváte další nebo předchozí nahrávku.
- Stiskem a přidržením l⊲<l nebo DDI posouváte rychle vpřed nebo rychle vzad aktuální nahrávku.

#### **5.2.3 Přenos nahrávky do počítače**

- Připojte přehrávač k počítači.
- 2 Vyberte přehrávač v programu **Windows Explorer**.
- > *Nalezněte složku Media > Voice. Tato složka obsahuje vaše nahrávky.*
- 8 Zkopírujte a vložte nahrávku na požadované místo v počítači.

#### **5.2.4 Vymazání nahrávky**

Nahrávky je možné smazat pouze v počítači.

- 1 Připojte přehrávač k počítači.
- 2 Vyberte přehrávač v programu **Windows Explorer**.
- 3 Poklepejte na složku **Media >Voice**.
- 4 Vyberte soubory, které chcete smazat, a stiskněte **Delete** na klávesnici počítače.

#### **5.3 Nastavení**

Můžete nastavit přehrávač podle svých potřeb.

- 1 Stiskněte MENU a vyberte **SETTINGS**.
- Pomocí I<KI/DDI se pohybujte v možnostech a stiskem DII potvrďte volbu.
- Stiskem MENU opustíte aktuální obrazovku nastavení.

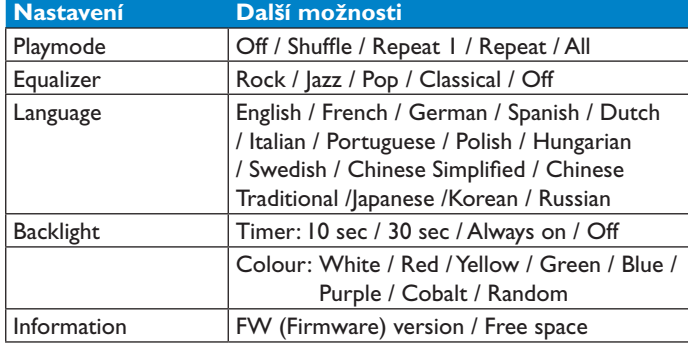

#### **5.4 Použití přehrávače pro uložení a přenos dat**

Přehrávač můžete použít i pro uložení a přenos datových souborů zkopírováním

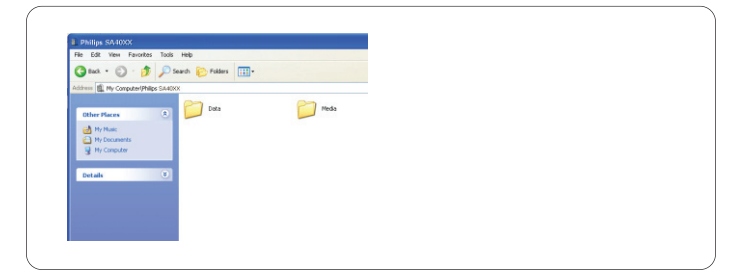

do složky **Data** v přehrávači pomocí programu **Windows Explorer**.

#### **Poznámka**

Datové soubory ve složce Data není možné otevírat přímo v přehrávači. Tyto soubory je možné otevřít až v počítači po zkopírování z přehrávače na pevný disk PC.

### 6 Aktualizace přehrávače

Přehrávač je řízen vnitřním programem, který se označuje jako firmware. Novější verze firmware jsou vydávány i po prodeji přehrávače.

Program **Philips Device Manager** sleduje stav firmware přehrávače a upozorní vás na existenci novější verze. K tomu je nutné připojení k Internetu.

Nainstalujte **Philips Device Manager** z přiloženého CD‑ROM nebo si jej stáhněte z www.philips.com/support nebo www.philips.com/usasupport (pro obyvatele USA).

Po instalaci programu **Philips Device Manager** se při každém připojení přehrávače k počítači automaticky spouští připojení k Internetu a zjišťuje existence aktualizací.

#### **6.1 Ruční ověření aktuálnosti firmware**

**3**

**PHILIPS** 

Ujistěte se, že je přehrávač plně nabitý.

- 
- 1 Připojte přehrávač k počítači.<br>2 Spusťte Philips Device Man 2 Spusťte **Philips Device Manager** z nabídky **Start > Programs > Philips Device Manager**.

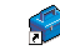

3 Vyberte zařízení.<br>4 Klepněte na Upo

4 Klepněte na **Update**.

> *Philips Device Manager vyhledá novou verzi firmware na Internetu a případně ji nainstaluje do přehrávače.*

**4 5**

5 Po zobrazení **Update** completed klepněte na **OK** a odpojte přehrávač.

> *Zobrazí se zpráva Updating firmware. Po dokončení aktualizace firmware se přehrávač automaticky restartuje. Nyní jej můžete opět používat.*

### 7 Technické údaje

#### **Napájení**

• Napájecí zdroj: alkalická baterie AAA\*

#### **Displej**

• Obraz/displej: monochromatický LCD, 32×128 bodů, 7 barev osvětlení

#### **Zvuk**

- Odstup kanálů: 45 dB
- Přednastavený ekvalizér: Rock / Jazz/ Pop / Classical / Off
- Kmitočtový rozsah: 30-18 000 Hz
- Odstup signál-šum: >85 dB
- Výstupní výkon (efektivní) 2×3 mW

#### **Přehrávání zvuku**

- Komprimační formáty: MP3 (8-320 kbps aVBR, kmitočty: 8, 11,025, 16, 22,050, 44,1 a 48 kHz), WAV, WMA (5-192 kbps)
- Podpora ID-3 tagů: Titul skladby a umělec

#### **Nahrávání**

• Pomocí vestavěného mikrofonu (mono)

#### **Paměťové médium**

• Kapacita vestavěné paměti: SA400X 512 MB NAND Flash+ SA401X 1 GB NAND Flash+ SA402X 2 GB NAND Flash+

#### **Připojení**

• Sluchátka 3,5 mm, USB2.0++

#### **Přenos hudby**

• Windows Media Player 10

#### **Systémové požadavky**

- Windows® XP (SP2 a vyšší)
- Procesor Pentium 300 MHz a lepší
- 128 MB RAM
- 500 MB na pevném disku
- Připojení k Internetu (doporučuje se)
- Microsoft Internet Explorer 6.0 a vyšší
- Grafická karta
- Zvuková karta
- Port USB

- \* *Délka provozu z baterie se liší podle použití a nastavení.*
- + *1MB= 1 milión bytů, dostupná kapacita je nižší. 1 GB= 1 miliarda bytů, dostupná kapacita je nižší. Není možné využít plnou kapacitu paměti, část je obsazena přehrávačem. Kapacita je udávána pro skladby délky 4 minuty a při kódování WMA*

*64 kbps.*

++ *Skutečná rychlost přenosu se může lišit podle operačního systému a konfigurace.*

### 8 Často kladené otázky

Pokud se při použití přehrávače setkáte s potížemi, prostudujte si dále uvedené náměty. Další pomoc a další tipy k řešení potíží naleznete na www.philips.com/support.

Pokud nemůžete nalézt řešení uvedeným způsobem, obraťte se na svého prodejce nebo na autorizované servisní centrum.

#### **Varování**

Za žádných koloností se nepokoušejte sami přístroj rozebírat či jinak sami opravovat, vede to ke zrušení záruky.

#### **Skladby jsou přeskakovány.**

Vynechané skladby mohou být chráněné. Možná nemáte dostatečná práva k přehrávání některých skladeb. Ověřte si to u svého poskytovatele obsahu.

#### **Přehrávač není rozpoznán veWindows.**

Přesvědčte se, že používáte operační systém Windows XP (SP2) a vyšší.

#### **Přehrávač nejde zapnout nebo nereaguje.**

- Baterie je vybitá. Vložte novou baterii.
- Tlačítko ⊳III je nutné přidržet déle. Stiskněte a držte ⊳III, až se objeví uvítací obrazovka Philips.
- Vyjměte baterii a znovu ji vložte (tzv. měkký reset).

#### **Pokud uvedený postup nepomohl, použijte k obnovení funkce Device Manager:**

- 1 Spusťte v PC program **Philips Device Manager** přes **Start > Programs > Philips Device Manager > Philips Device Manager** a klepněte na záložku **Repair**.
- Stiskněte a držte tlačítko DDI a připojte přitom přehrávač k počítači.
- 3 Držte tlačítko stisknuté do té doby, než **Philips Device**
- **Manager** přehrávač rozpozná a přejde do opravného režimu. <sup>4</sup> Klepněte na tlačítko repair a postupujte podle pokynů programu **Device Manager**.
- 5 Po opravě odpojte přehrávač od PC a restartujte jej.

#### **Důležité**

Při prvním připojení přístroje k PC v opravném režimu se objeví pomocník, vyzývající k instalaci programu. Vyberte **install the software automatically** a klepněte na Next (Další), pak ukončete instalaci klepnutím na Finish (Dokončit).

Při instalaci se zobrazí okno s textem "The Software you are installing has not passed Windows Logo testing" (Instalovaný program nebyl ověřen na kompatibilitu sWindows), vyberte **Continue Anyway** (Pokračovat); tato instalace váš počítač neohrožuje.

#### **Po přenosu přehrávač neobsahuje hudbu.**

**Jsou přenesené skladby ve formátu MP3,WAV neboWMA?** Přístroj jiné formáty nepřehrává.

#### **Přehrávač nejde, nereaguje na tlačítka a zamrzá nebo se vypíná.**

Vyjměte baterii a znovu ji vložte.

#### **Není slyšet zvuk.**

Ujistěte se, že je zástrčka sluchátek zcela zasunuta do zásuvky.

#### **Přehrávač ukazuje .**

Odemkněte tlačítka stiskem a přidržením MENU/LOCK.

#### **Přehrávač se nezapne a nereaguje.**

#### Vložte novou baterii.

Stiskněte  $\triangleright$ III a zapněte přehrávač. Pokud nepracuje: Stiskněte a držte DII a současně připojte přístroj k PC. Spusťte **Device Manager**, funkce přístroje se automaticky obnoví.

#### **Na displeji se zobrazuje: "Player problem! Connect to PC".**

Připojte přehrávač k PC, otevřete **Windows Explorer**, otevřete **My Computer** (Tento počítač), vyberte přehrávač, klepněte pravým tlačítke myši a vyberte **Format** (Formátovat). Stiskem **Start** spustíte formátování přehrávače.

#### **Varování**

Obsah přehrávače bude smazán. Před formátováním si zálohujte obsah.

### **Přehrávač zobrazuje Memory full!**

Připojte přehrávač k počítači. Vymažte nepotřebné soubory, přehrávač bezpečně odpojte a pokračujte v nahrávání.

#### **Některé skladby se nezobrazují nebo je není možné přehrát.**

- Některé zvukové soubory mohou být porušené, zkuste je nejprve přehrát v PC. Pokud nejdou přehrát, opakujte převod (ripování) skladby.
- Přehrávač nepodporuje vyšší bitový tok než 320 kbps.
- Vynechané skladby mohou být chráněné. Možná nemáte dostatečná práva k přehrávání některých skladeb. Ověřte si to u svého poskytovatele obsahu.

### 9 Slovníček

### A

**Album** Seznam skladeb.

### D

#### **Digital Rights Management (DRM)**

Technologie trvalé ochrany digitálního obsahu šifrováním speciálním klíčem. Autorizovaný příjemce (nebo zákazník) musí získat licenci, na jejímž základě můze soubor odemknout a použít.

### M

**MP3** Komprimační formát zvuku MPEG-1 Audio Layer 3.

### P

**Playlist** Seznam obsahu digitálního zvuku.

### S

#### **Skladby (Songs)**

Jednotlivá skladba nebo samostatná část zvukového obsahu.

### T

**Titul (Title)** Největší jednotka digitálního obsahu. U CD to bývá celý disk (pod názvem CD).

#### W **WAV**

Formát pro ukládání multimediálního zvukového obsahu.

#### **Windows Media Audio**

Zvukové soubory ve formátu Windows Media Format. Zvukový obsah je zakódován do souboru některým z kodeků Windows Media Audio.

### Z

#### **Základní nabídka (Root menu)**

Hlavní nabídka na vrcholu stromové struktury uživatelského rozhraní.

### Kontaktní informace

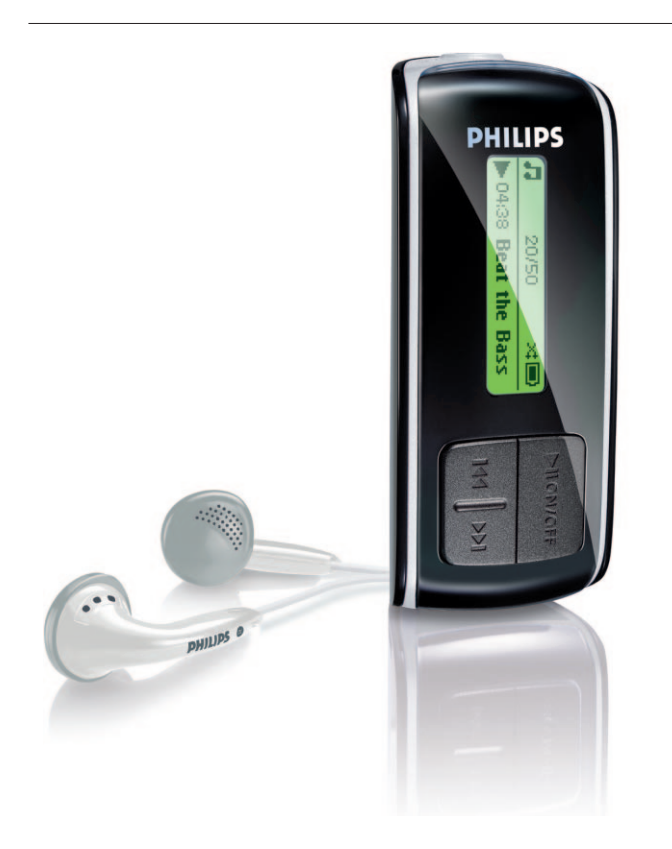

SA4000 SA4005 SA4010 SA4015 SA4020 SA4025

Argentina 11 4544 2047 (Tarifa local)

Österreich 0820 901115 (€0.20)

België 070 253 010 (€0.17)

Brasil (Exceto São Paulo) 0800 701 02 03 (Grátis)

Brasil (Sao Paulo) 2121 0203 (Preço local)

Canada (Francophone) 1-800-661-6162

Canada (English / Spanish) 1-888-744-5477

Chile 600 744 5477 (Tarifa local)

4008 800 008 (本地费率) 中国

Česká republika 800142100 (Místní tarif)

Danmark 3525 8761 (Lokal tarif)

Suomi 09 2290 1908 (Paikallinen hinta) France 08 9165 0006 (€0.23)

Deutschland 0180 5 007 532 (€0,12)

Ελλάδα 0 0800 3122 1223 (1 αστική μονάδα)

2619 9663 (本地費率) 香港

Magyarország 06 80 018544 (Helyi tarifa)

Ireland 01 601 1161 (Local tariff)

Italia 199 404 042 (€0.25)

02 709 1200 (관세) 조선

Luxemburg 26 84 30 00 (Tarification locale)

Mèxico 01 800 504 6200 (Gratis)

Nederland 0900 0400 063 (€0.20)

Norge 2270 8250 (Lokal tariff) Polska 022 3491504 (Cena połączenia lokalnego)

Portugal 2 1359 1440 (Preço local)

Россия (495) 961-1111

Россия 8 800 200-0880 (по России звонок бесплатный)

Slovensko 0800004551 (Miestna tarifa)

España 902 888 785 (€0,15)

Sverige 08 632 0016 (Lokal kostnad)

Suisse 02 2310 2116 (Ortstarif)

UK 0906 1010 017 (£0.15)

USA 1-888-744-5477

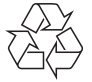

PHILIPS si vyhrazuje právo na změny vzhledu a parametrů, které vedou ke zlepšení výrobku, bez předchozího upozornění.

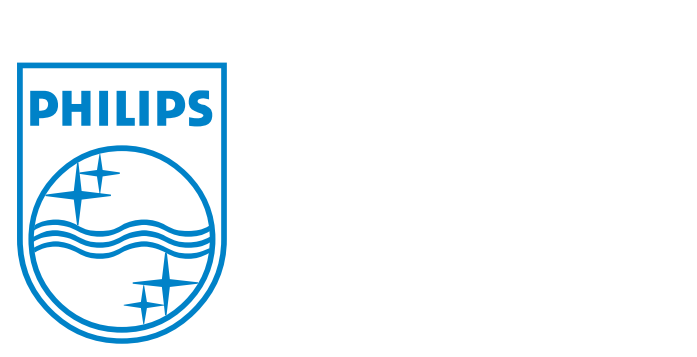

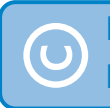

Buďte zodpovědní Respektujte autorská práva

Parametry se mohou změnit bez upozornění. Obchodní známky jsou vlastnictvím Koninklijke Philips Electronic N.V. nebo jejich právoplatných vlastníků. © 2006 Koninklijke Philips Electronics N.V. Všechna práva vyhrazena

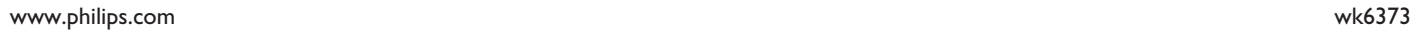

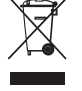